# **INSERIMENTO PROPOSTE DI VOTO**

#### Cerca.  $\mathsf Q$ Cosa vuoi fare? Registro di classe Assenze \* **m** Voti ▼ **#** Note \* lılın **C** Report Calendari ₿ Argome Registro di class **Docu** <del>■</del> Scruti  $\mathsf{Q}_\ell$  Colloqui Bacheche della scuola Modulistica € Rendicontazione  $\blacksquare$  Libri Documenti ed Eventi Collogy Calendario **A** Whistleblowing **Q** Formazioni Cerca..  $\alpha$ Cosa vuoi fare? Registro di classe Assenze \* 盒 Voti · **#** Note \* **C** Report v Calendario  $\mathfrak{S}$  Argomenti Le mie Proposte Tabellone della classe Inserin **Document Script** Le mie Pro Tabellone della classe Inserimenti massivi Stampe  $OC$

### Accedere al registro e cliccare in SCRUTINIO- LE MIE PROPOSTE

Selezionare nella tendina lo scrutinio di riferimento dove inserire le proposte e cliccare procedi.

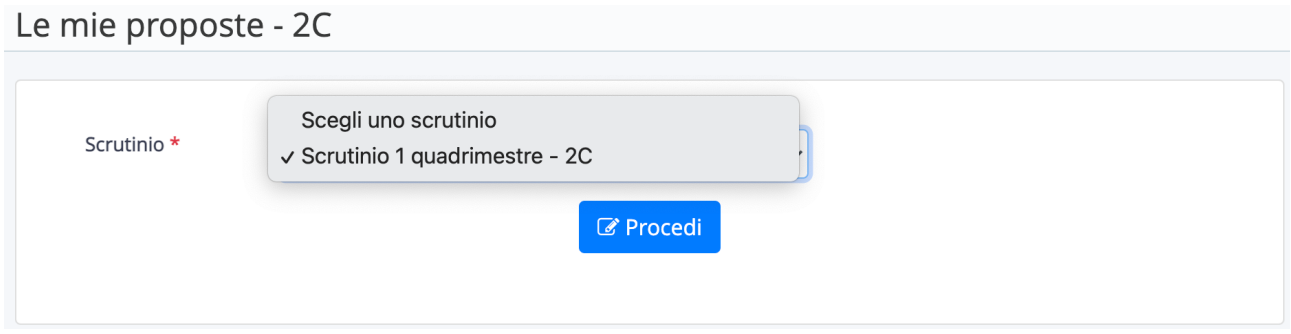

Nel tabellone delle proposte saranno presenti le eventuali discipline associate al docente e i relativi obiettivi creati. Per ogni obiettivo è possibile esprimere la proposta di livello preferita.

I Livelli sono espressi con una lettera:

A: avanzato I: intermedio B: base PA: in via di prima acquisizione

NC: non classificato ES: esonero

Inoltre per religione e att.alternativa:

Ottimo (O), distinto (DS), buono (B), Sufficiente (S), Insufficiente (I)

Comportamento:

Ottimo (O), distinto (DS), buono (B), Sufficiente (S),Non sufficiente (I)

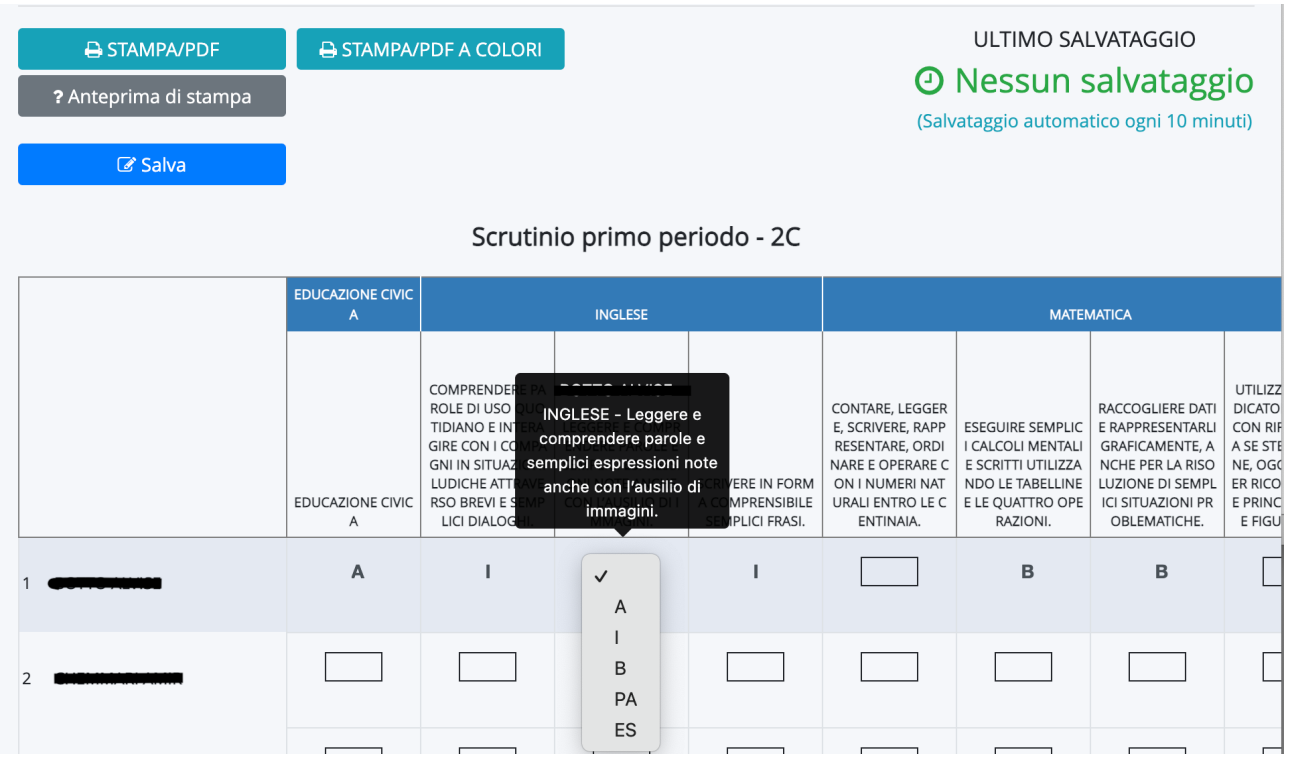

# CLICCARE SPESSO SU SALVA PER NON PERDERE I DATI INSERITI!

Se si vuole specificare l'obiettivo o magari dire che si è svolto solo una parte cliccare nella casella celeste che si attiva quando si passa con il cursore del mouse a fianco al livello.

ATTENZIONE: se la specifica è solo per un alunno si fa solo in corrispondenza di quell'alunno se è per tutti l'operazione va ripetuta per tutti gli alunni.

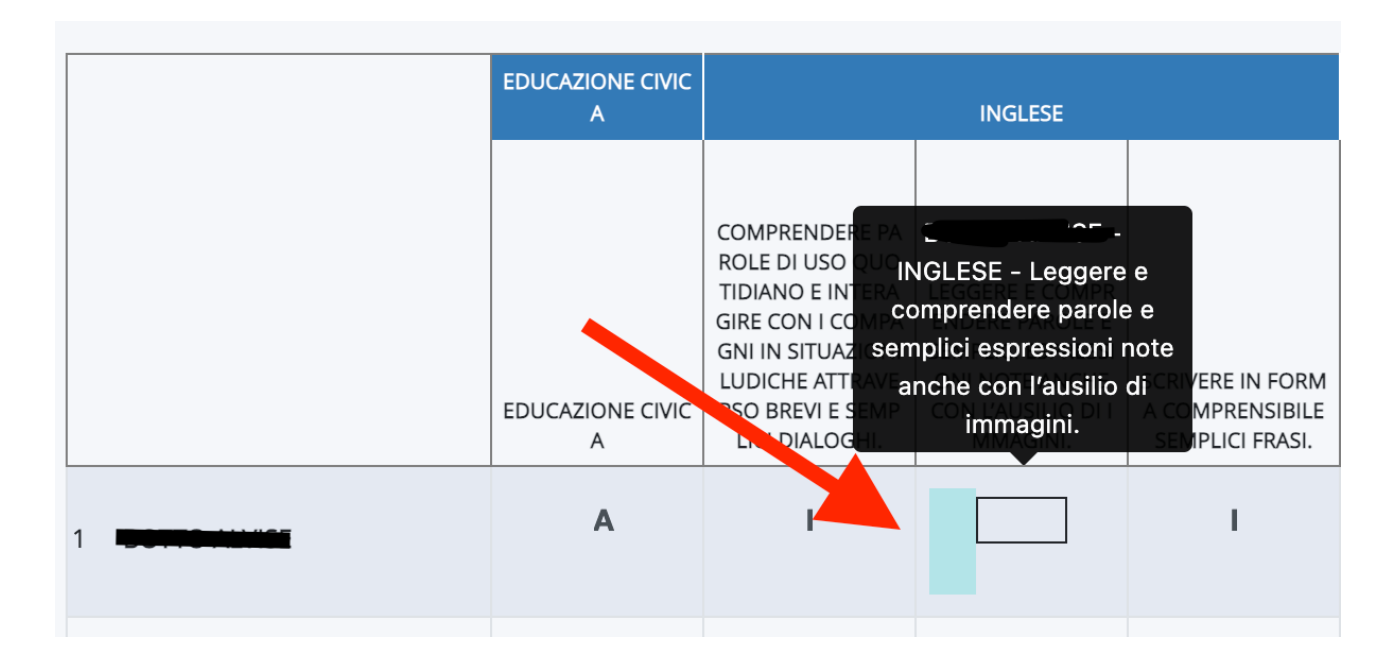

# Selezionare obiettivi di apprendimento

#### espressioni note anche con rausino di immagini.

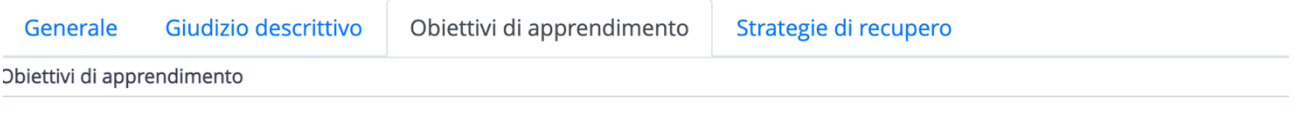

Applica (e ricordati di salvare il tabellone per salvare

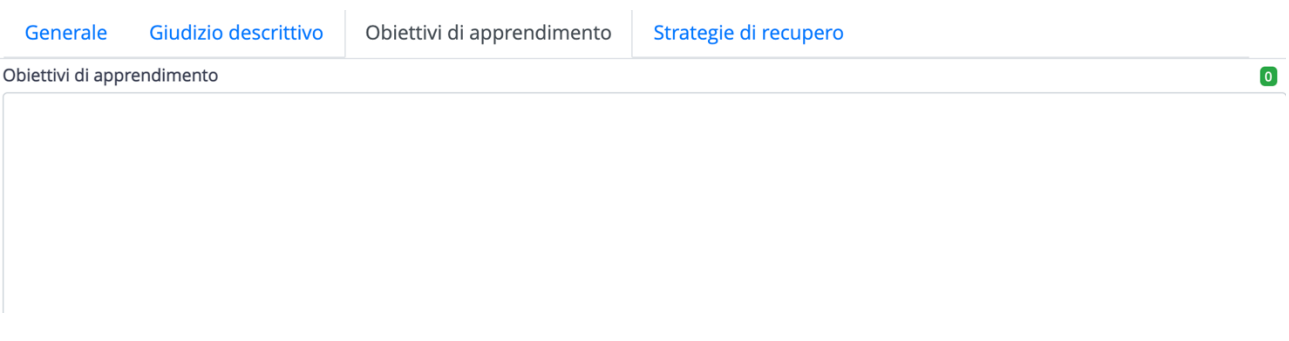

Inserire il testo. Consiglio, per renderlo più visibile, di fare precedere il testo dal simbolo asterisco (\*) perché così nella scheda è più evidente (vedi immagine sotto).

Una volta finito, **cliccare applica.**

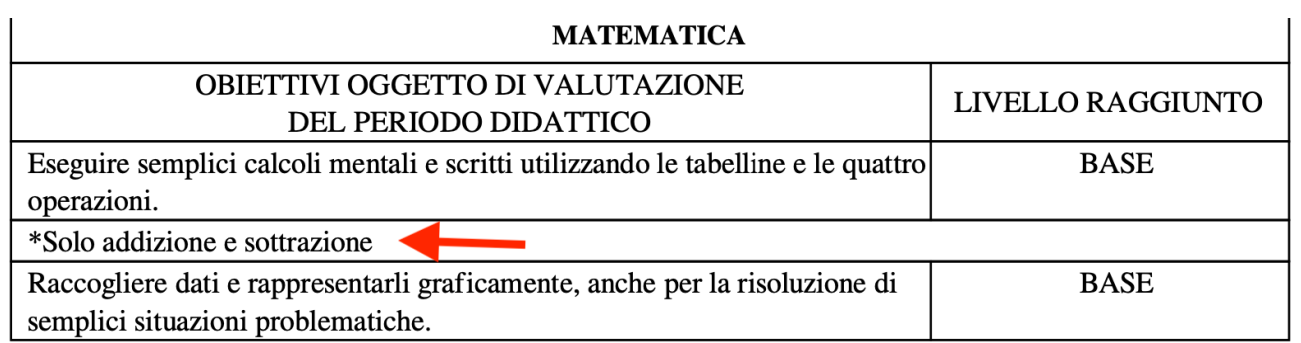